## Summary of the inputs for SM Actions

Meeting May 11th

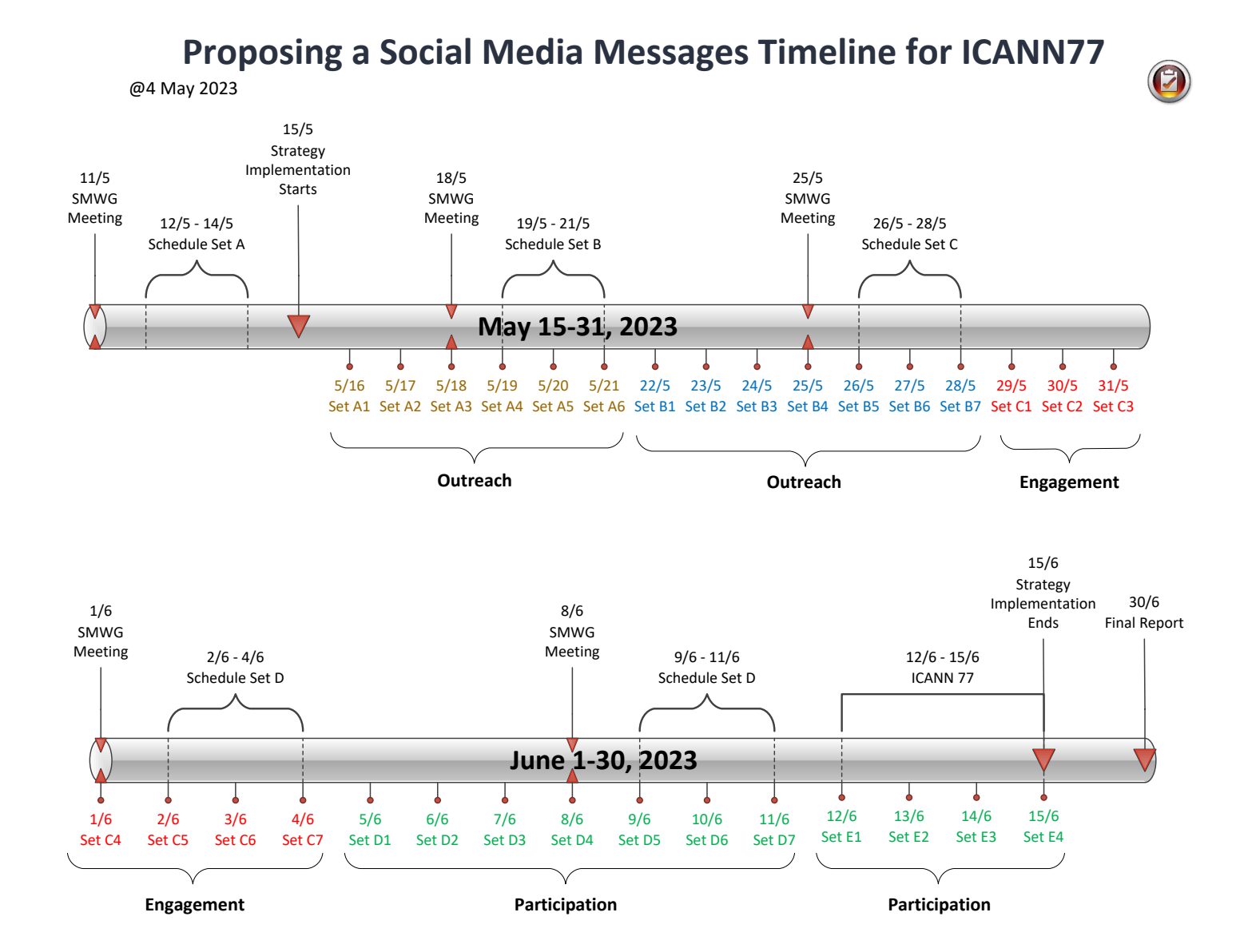

## Tools and platforms team members

• Group Principals Co- Leaders

- Shreedeep Rayamajhi (Rapporteur\*)
- Daniel Nanghaka
- Adebunmi Akinbo
- PRINCE ( new member)

Integrating Instagram to Facebook and Twitter demands that our Instagram Page is a Business Page.

### **1.Add your Instagram or Facebook account to an Accounts Center**

Tap profile or your profile picture in the bottom right to go to your profile.

2.Tap more options in the top right, then tap settings "Settings and privacy".

3.At the bottom, tap the "Accounts Center".

4.Tap Add "Facebook" account or Add Instagram account and follow the on-screen instructions. 5.Once you add your accounts to the same Accounts Center, you'll have the option to share a post to Facebook from the same screen where you add a caption.

### **1.Connecting Twitter with Facebook**

Have your login information for both Twitter and Facebook in front of you. 2.Login to **Facebook.com**.

3.Type a search in the search bar at the top "Twitter Application".

4.Click the yellow banner "Go to your Twitter Profile Settings to start".

5.Click the blue banner at the bottom "Connect to Facebook".

6.Then, allow and authorize access for Twitter and Facebook.

7.Enter your Twitter login information and select the option to update your Facebook status.

8.Choose your preferred settings and click "Allow."

### **1.Connecting Twitter with LinkedIn**

Have your login information for both Twitter and LinkedIn in front of you.

### 2.Login to **LinkedIn.com**.

3.Move your cursor over your name in the top right of your home page and then click Settings. 4.Click the Profile section.

5.Click the Manage your Twitter settings link.

6.Check the boxes next to the settings you want.

7.Click Save changes.

#### ============note==============

We can either Schedule or Integrate. The Schedule is good if we pick an application. Integration is good if we don't need to spend now.

# **Our Handle and choice of hashtags:**

- @ICANNAtLarge
- #ICANNAtLarge
- #ICANN77
- Issues relevance: #ICANNAtLarge77

### **PLAN FOR HASHTAG REPORT**

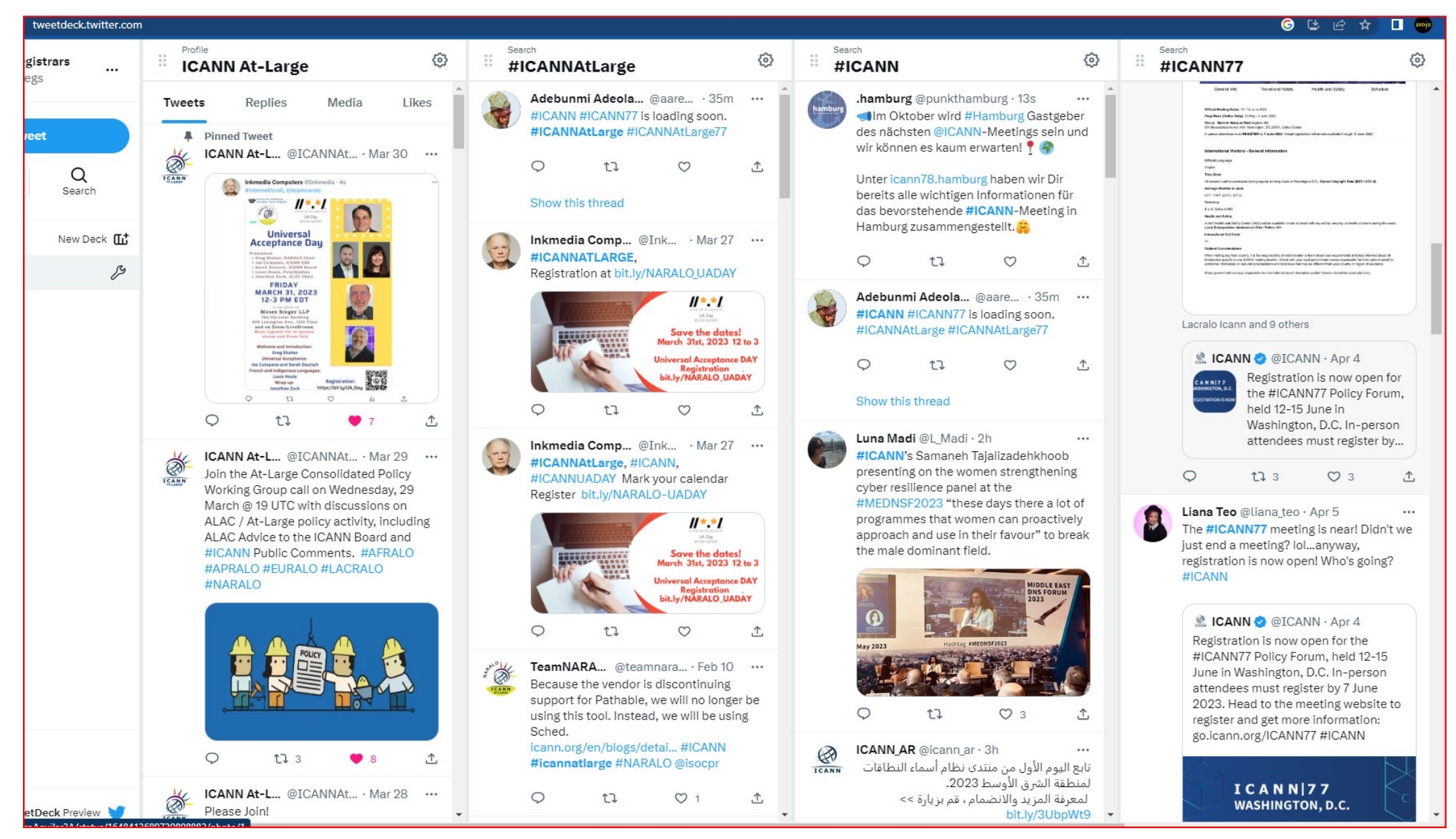

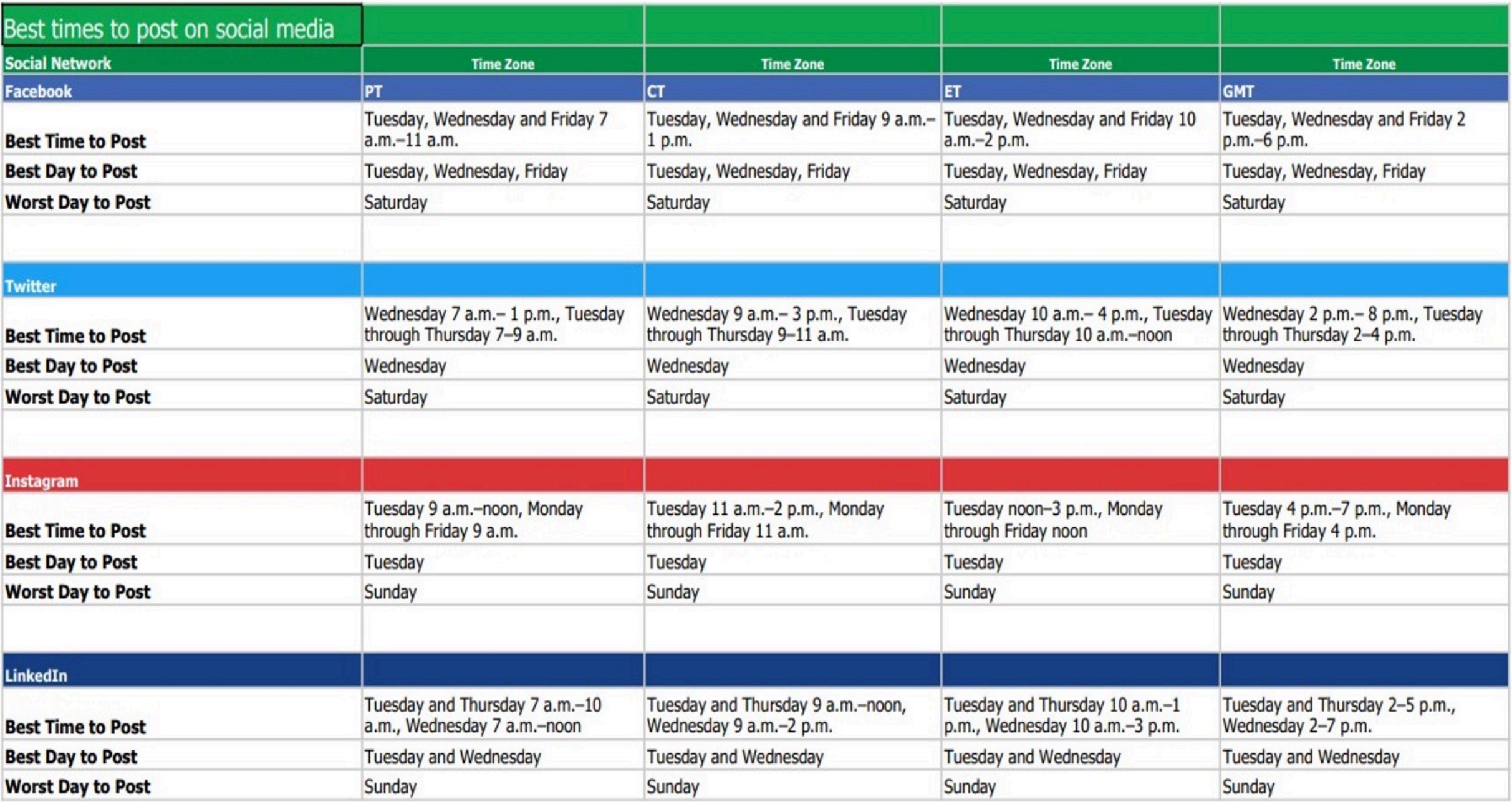

### **ICANN77 At-Large SMWG Messages Team**

Team members: Hadia Elminiawi, Sarah Kiden\*, Shah Rahman, Annette Bonuke\*, Daniel Nanghaka (\* are Co-Leads)

**Hashtags:** #ICANN77 #AtLarge77

### **Before (Outreach and Engagement)**

Registration for #ICANN77 Policy Forum is now open. Please register to attend in pe person attendees must register by 7 June 2023. More inform here https://meetings.icann.org/en/icann77 #ICANN77 #

Please join the At-Large Sessions during #ICANN77 to learn more about ALAC's policy in person or remotely https://meetings.icann.org/en/icann77. #IC.

Pass by the At-Large Booth during #ICANN77 to learn more about At-Large's role in advocati multistakeholder model. #ICANN77 #AtLarge

Want to know more about how you can get involved in At-Large's current activities and ongoing #ICANN77 to find out more! #ICANN77 #AtLarge7

ALAC's session on [insert session topic] scheduled for [insert day and time in DC timez link] will delve into [insert session breakdown]. Please register to remotely. https://meetings.icann.org/en/icann77 #ICANN77

[insert speaker's name+ social media handle] invites you to participate in ALAC's session (UTC) in [insert room] or [insert link] that will explore [insert session topic]. Register to participate in person or person or person or person or person or person or person or person or person or person or person or per remotely https://meetings.icann.org/en/icann77. #ICANN77

### **[During ICANN77 \(Participation\)](https://meetings.icann.org/en/icann77.)**

ALAC's session on [insert session topic] will begin at [insert time in DC timezone] (UTC) in [insert here [insert link].ICANN77 #AtLarge77

Please join the ALAC & [e.g.SSAC, GAC, GNSO] joint session [insert day and time in DC timezone] explore [insert topic discussions]. #ICANN77 #AtLarge77

Thank you for joining Day 1 of the At-Large's Sessions. Find details about Day 2 sessions here [inst

Day (e.g.1) sessions covered [insert summary]. To participate in Day 2 sessions, register remotely https://meetings.icann.org/en/icann77. #ICANN77 #AtLarge77

It is the first day of #ICANN77! Pass by the At-Large's booth to find out more about ALAC's role with

It is the last day of #ICANN77! Do not forget to pass by At-Large's booth to find out how you can Policy Forum. #ICANN77 #AtLarge77

Thank you [insert social media handle] for passing by ALAC's booth! #ICANN77 #AtLarge77

### **After ICANN77 (Reporting)**

Thank you for joining us at the ICANN77 meeting! Please see the recordings for all sessions here [insert link] and the meeting report here [insert link]. #ICANN77 #AtLarge77

Day (e.g.1) session on [insert session topic] discussed [insert session topic]. To learn more, find the session recording here [insert link].CANN77 #AtLarge77